#### **1. Регистрация на диктант**

Для регистрации на региональный антикоррупционный диктант прейдите по ссылке:<https://forms.yandex.ru/cloud/654a1a1fc769f10dd718f6fe/>

# Регистрация на региональный антикоррупционный диктант

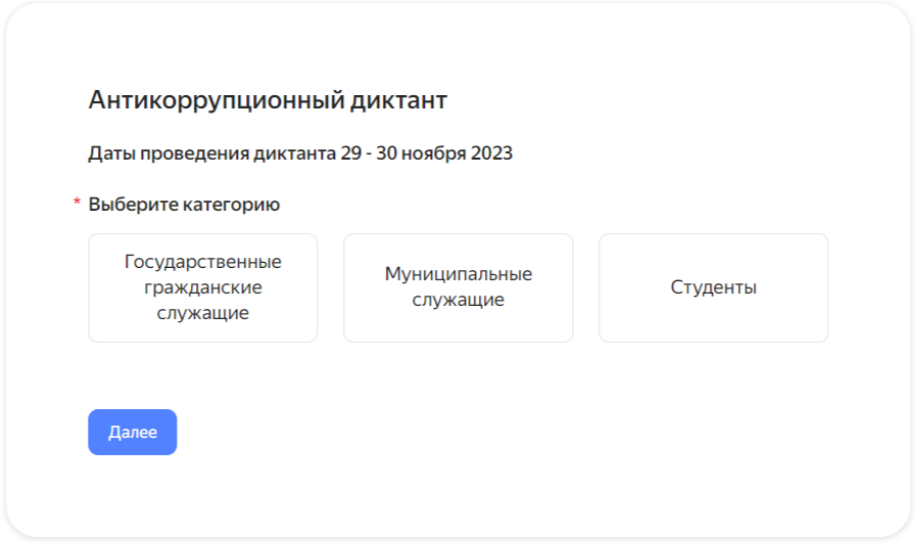

Необходимо выбрать категорию, нажать кнопку «Далее» и заполнить все необходимые поля.

## Регистрация на региональный антикоррупционный диктант

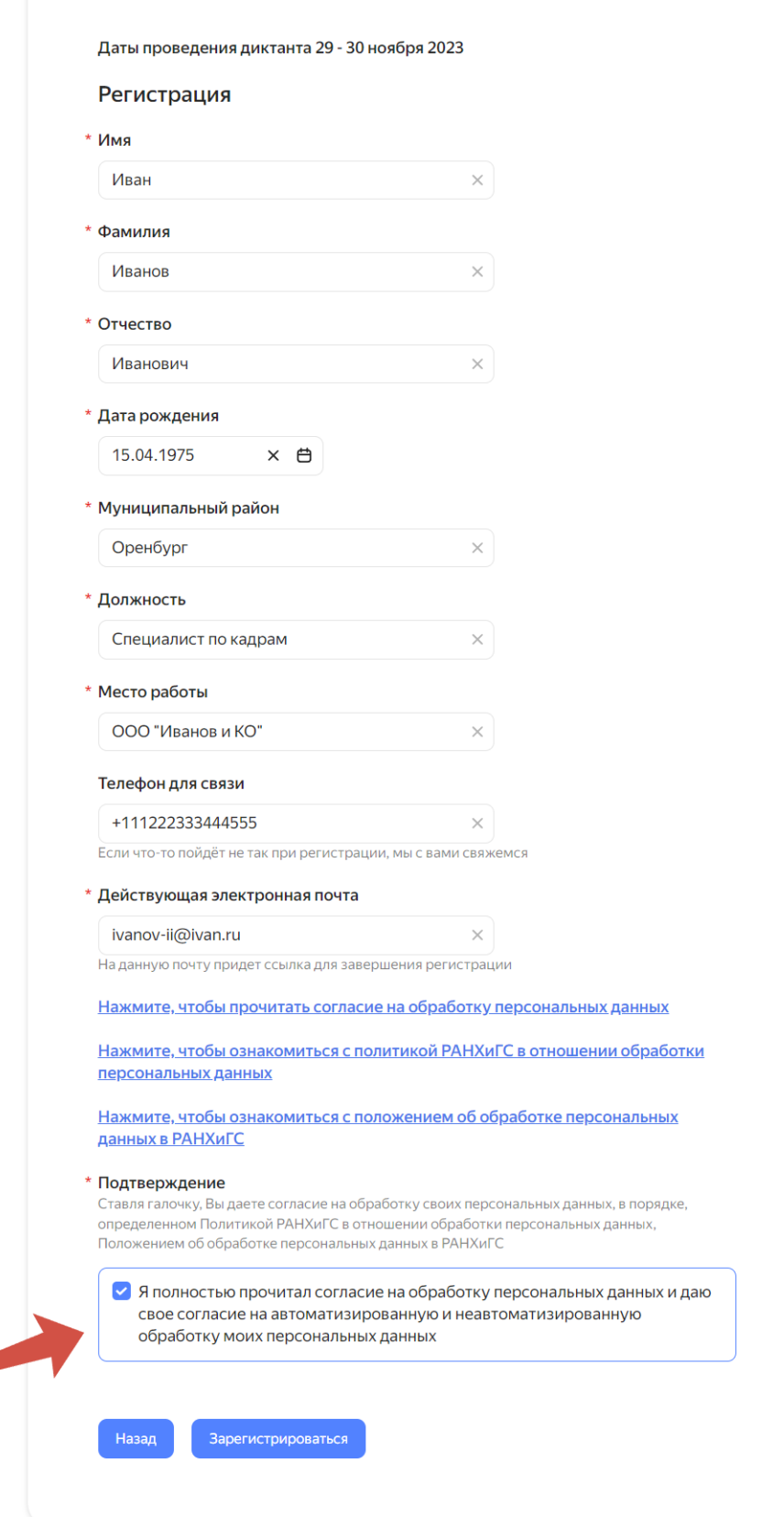

После заполнения формы необходимо поставить галочку о согласии на обработку персональных данных и нажать кнопку «Зарегистрироваться».

После успешной регистрации через некоторое время на электронную почту, указанную при регистрации, придет письмо со ссылкой на платформу, логин и временный пароль.

При первом входе необходимо сменить временный пароль на собственный.

#### **2. Авторизация в системе**

Основным способом авторизации и входа является переход по прямой ссылке: <https://lms-orn-ranepa.ru/>

Авторизация производится с использованием данных персонального аккаунта.

После успешной авторизации произойдет переход на главную страницу.

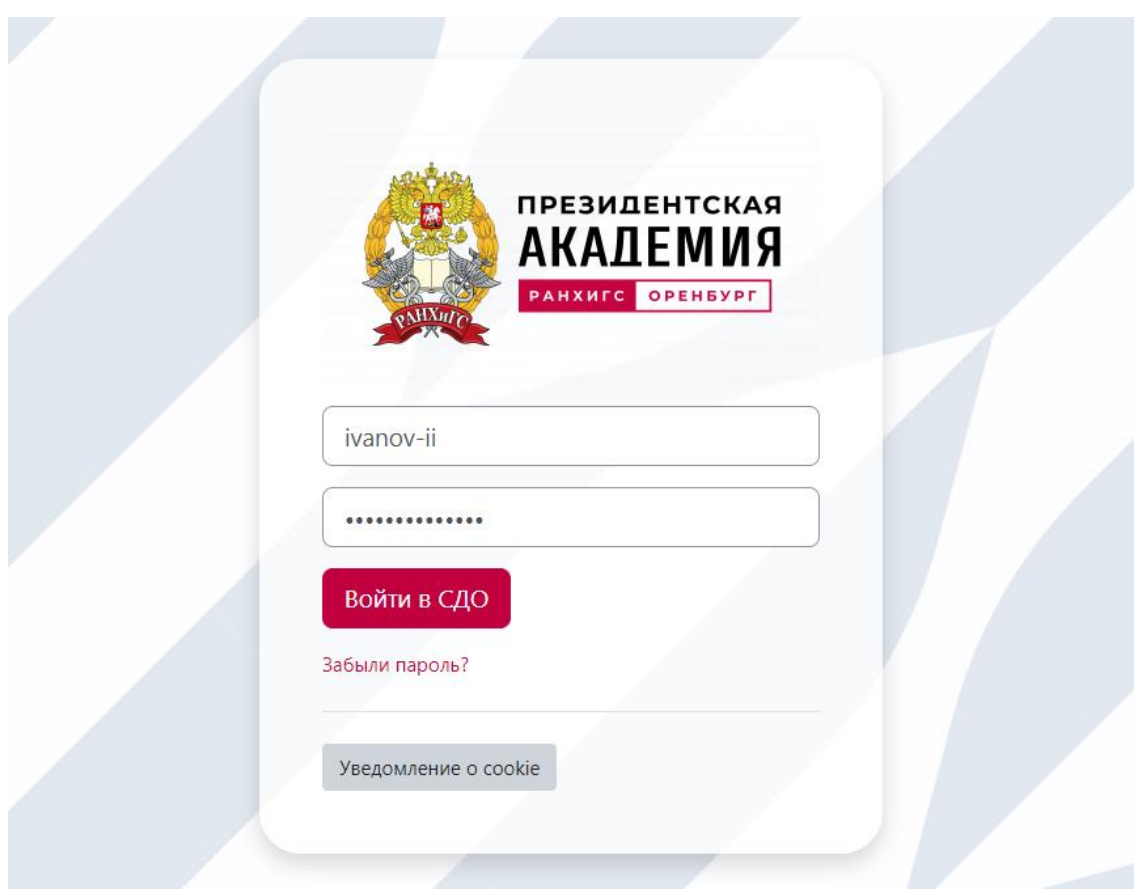

### **3. Главное меню. Доступ к диктанту**

После авторизации на главной странице отображены все курсы, на которые вы записаны.

Необходимо перейти на «Региональный антикоррупционный диктант».

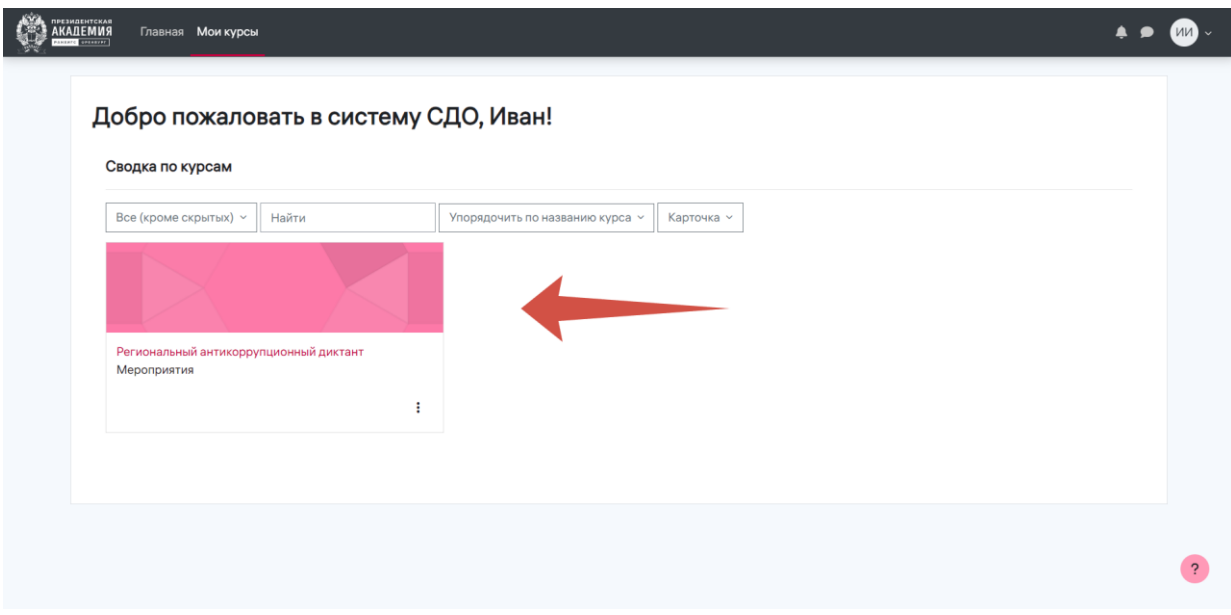

После перехода необходимо прочитать описание и приступить к сдаче.